Tuesday, January 31, 2017

#### **OCLC WorldShare Collection Manager Training Webinar**

#### **Josh Benson**

Implementation Manager, WorldShare Collection Manager

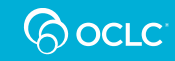

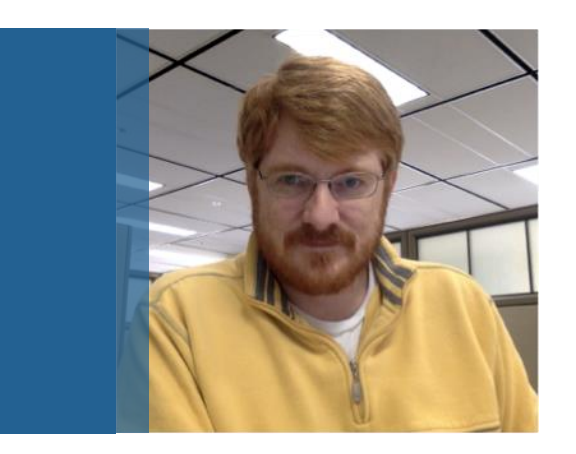

#### **Josh Benson**

Implementation Manager

### **Session Goals**

- Overview of WorldShare Collection Manager/WorldCat knowledge base
- Provide overview of settings for Collection Manager
- Discuss Selecting/Creating Collections
- Discuss Future Improvements to Collection Manager
- **Questions**
- Resources

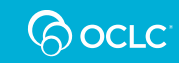

### **GETTING STARTED WITH COLLECTION MANAGER**

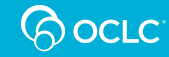

#### **What is the knowledge base/Collection Manager**

#### **WorldCat Knowledge Base**:

• A database containing metadata (including linking information) about FULL TEXT electronic resources: E-Journals and E-Books

#### **WorldShare Collection Manager**:

• Allows users to manage data held within the knowledge base.

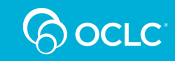

### **Global Collections Data Updates**

- Managed by OCLC on behalf of KB users
- Titles are added/deleted from existing collections
- Title metadata is updated
- New collections are added based on expanding collaboration with E-Resource vendors

Join us at the community center to find out about new collections and provider added to the Global KB

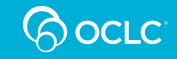

### **THE COLLECTION MANAGER USER INTERFACE**

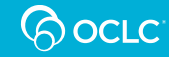

#### **Collection Manager Interface**

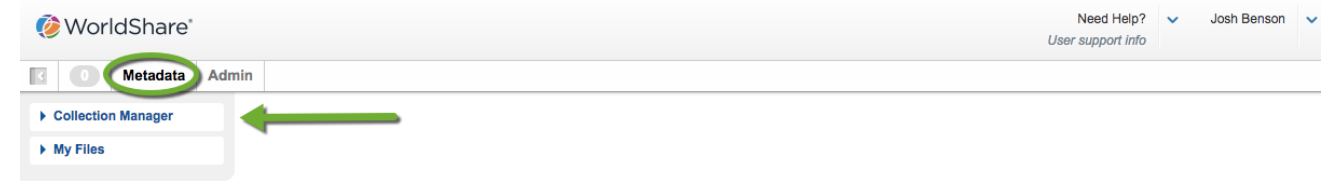

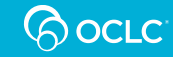

#### **Collection Manager Interface (cont.)**

WorldShare'

Need Help?  $\vee$ Josh Benson v

User support info

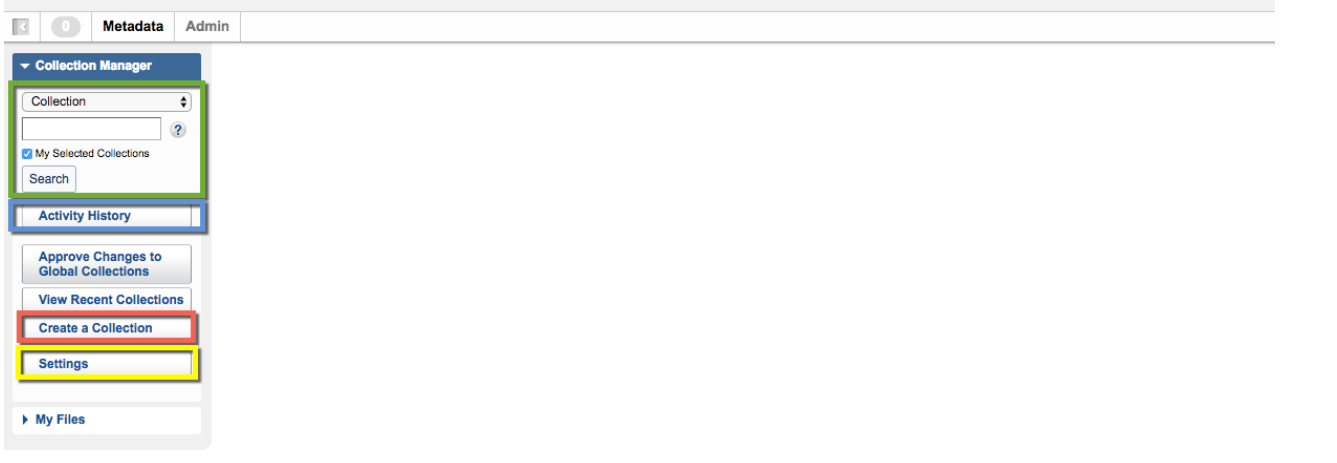

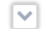

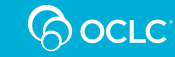

#### **INSTITUTION SETTINGS**

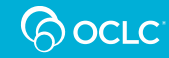

# **Settings**

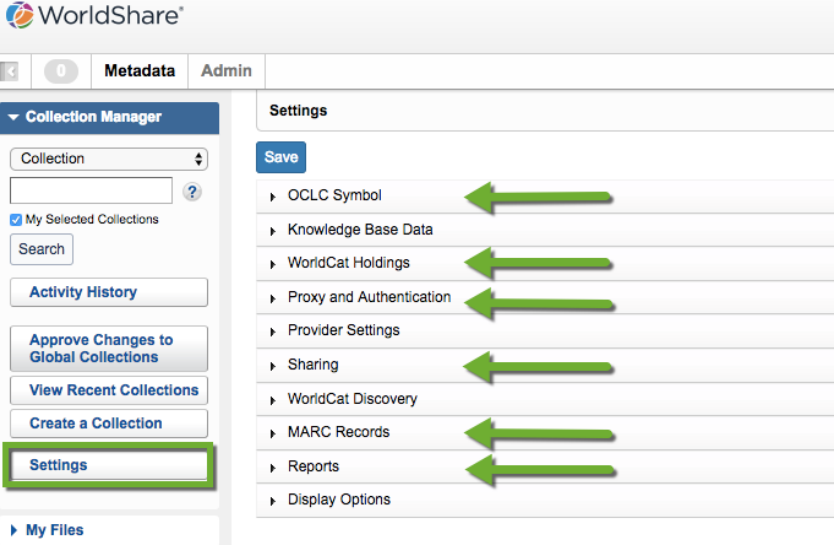

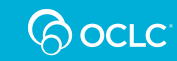

## **General Account Settings**

#### • OCLC Symbol

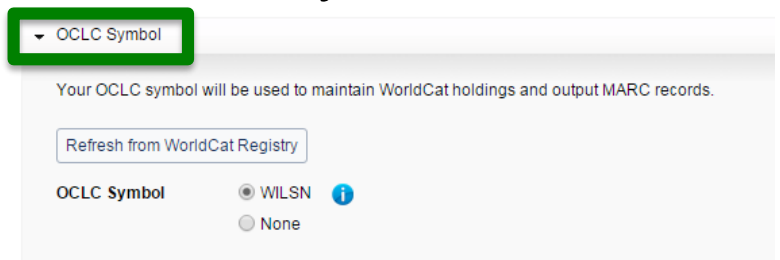

• WorldCat Holdings

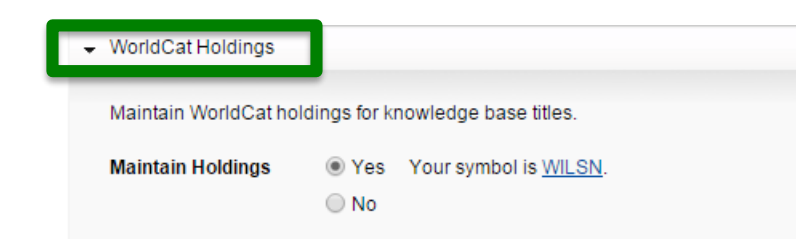

#### **Settings**

#### Save

- ▶ OCLC Symbol
- Knowledge Base Data
- $\triangleright$  WorldCat Holdings
- ▶ Proxy and Authentication
- ▶ Provider Settings
- $\triangleright$  Sharing
- ▶ WorldCat Discovery
- MARC Records
- $\triangleright$  Reports
- Display Options

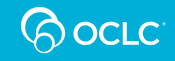

# **Proxy and Authentication**

- Proxy URL has to be entered if your access is proxied
	- EZ Proxy
	- III WAM Proxy

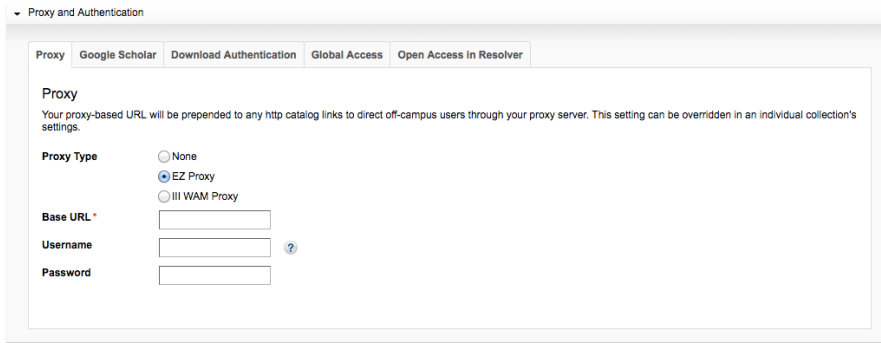

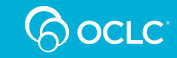

# **Institution-level Sharing**

- Use this option to share your entire KB with another institution.
	- Enter Library Name or Registry ID
- Library shared-with must subscribe
	- Subscribing will automatically begin selecting the collections in the sharing library's KB

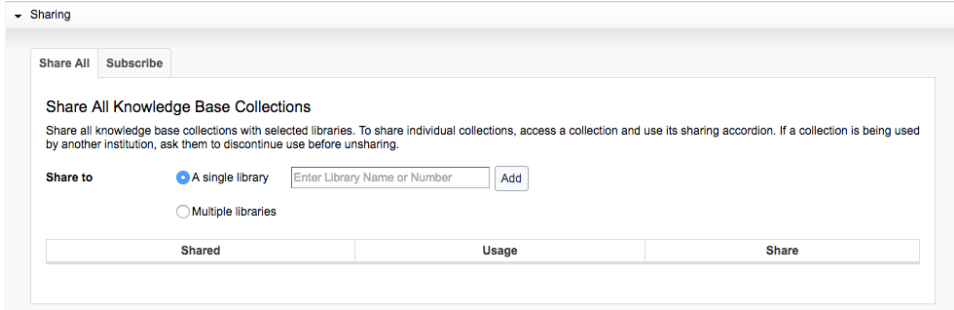

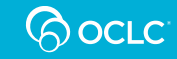

# **MARC Records - Customizations**

- Enable MARC Record delivery
- Delete Fields and Subfields
	- Select variable field from dropdown
- Add Fields
	- Enter variable field into textbox
- Add/Remove addition fields
	- Green plus
	- Red minus
- Select from Value dropdown

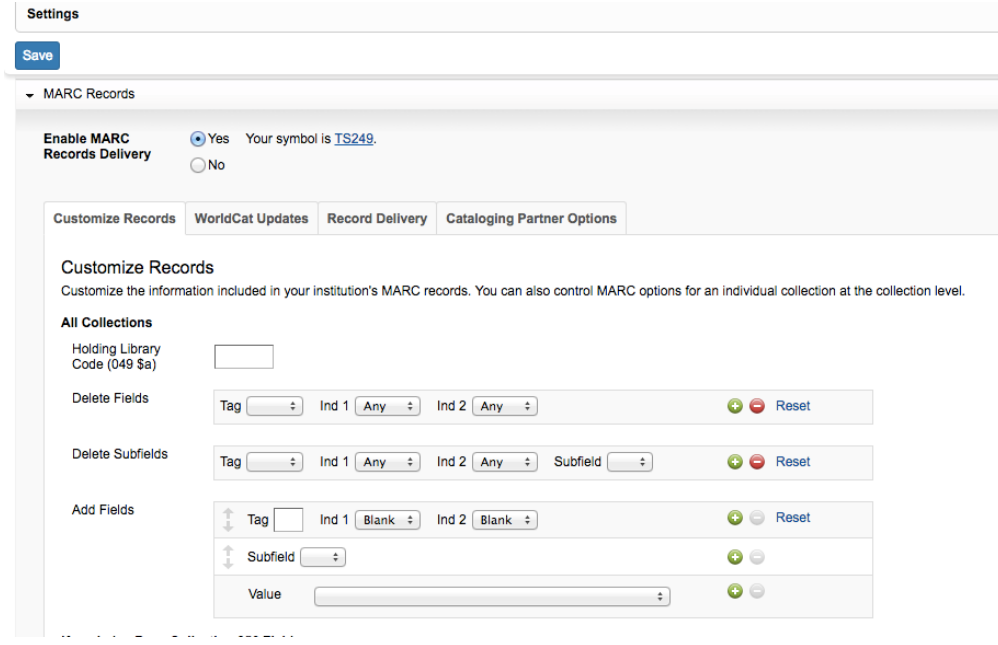

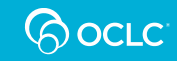

### **MARC Records – WorldCat Updates**

- Get updates when WorldCat records are modified
- Specify which variable fields produce record deliveries
- None by default

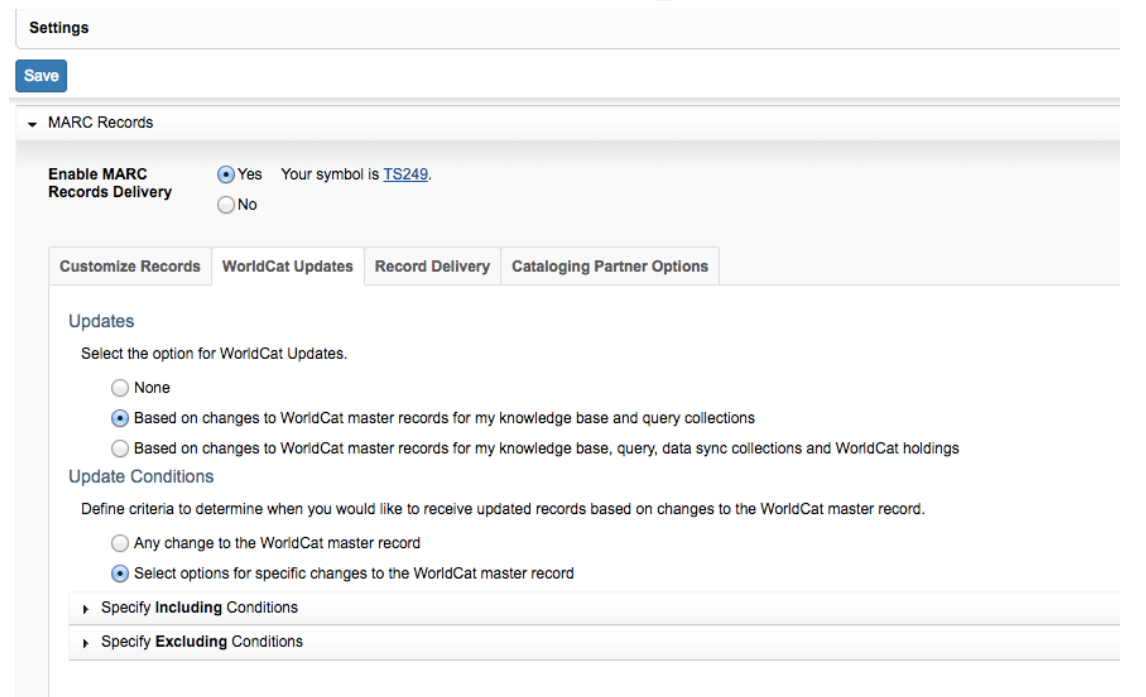

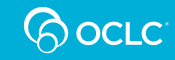

# **WorldCat Updates – Include/Exclude**

- Located in the Update Conditions area of WorldCat Updates tab
	- Click "Select options for specific changes to the WorldCat master record" to activate
- Use these options to only receive relevant updates
	- Can result in large volume of Update records if not utilized

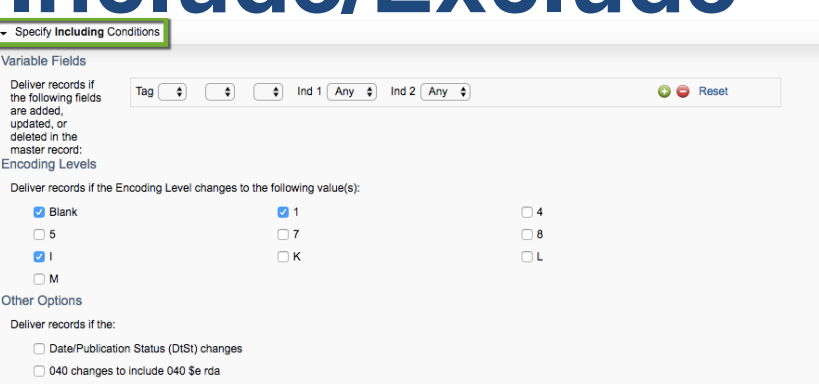

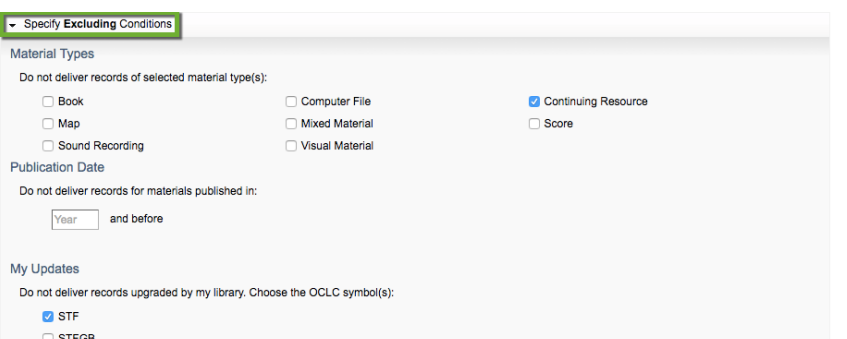

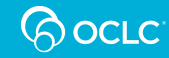

## **MARC Records – Record Delivery**

- Set the default delivery frequency for all collections
	- Daily by default
	- Weekly, Monthly, Quarterly
- File Output
	- Serials
	- WorldCat holdings collection (recommended)

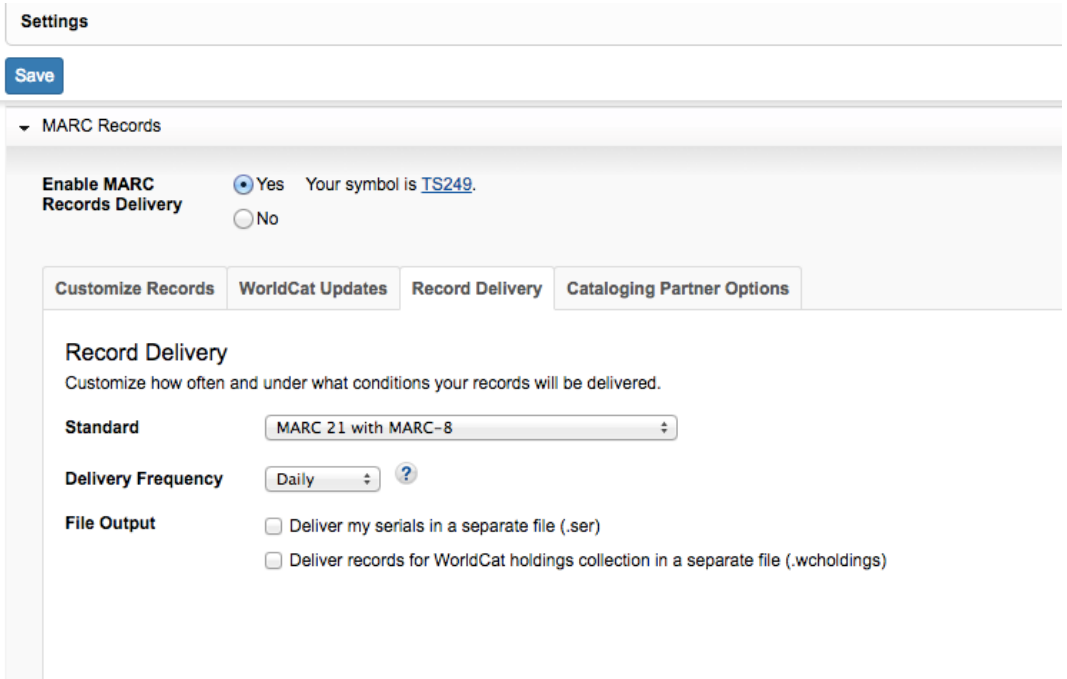

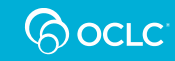

# **Delivery Frequencies**

- Daily delivered Monday through Friday
- Weekly delivered at the end of each week, usually late Friday or Saturday
- Monthly delivered at the end of each month, process begins on last Friday of the month.
- Quarterly delivered on the first weekend of the quarter (January, April, July, October)

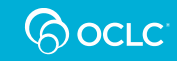

### **Notes About MARC Record delivery**

- 1. First-time rule: If MARC record delivery is enabled at the time the collection is create (for custom collections) or selected (for standard collections), then records will output in the very next run. If MARC record delivery is enabled after the next CM run, records will be set to the delivery schedule.
- 2. Most Collections do not have 100% OCLC Number (OCN) Coverage. Records are only delivered for titles that have OCNs. Users can assist in updating the OCNs in a collection by looking up the record in WorldCat and adding the OCN to the title in the knowledge base. Libraries can also catalog items in WorldCat to create an OCN to add to titles in the knowledge base. Libraries can also submit the [OCLC Number Correction Form](https://www.oclc.org/content/dam/support/knowledge-base/ocn_report.xlsx) to get OCNs updated in the knowledge base.
- 3. Multi-volume titles that are cataloged under the same OCN in the knowledge base will output MARC records containing only one URL.

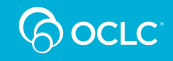

#### **SEARCHING FOR COLLECTIONS**

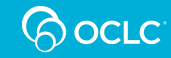

# **Collection Manager Search Basics**

#### • **My Selected Collections**

– What is available in the KB vs what you selected

#### • **Search types**

- Provider: Searches provider name and provider ID
- Collection: Searches collection name, collection ID, provider name, provider ID
- Title: Searches all of the above and also all of the title information (ISBN/ISSN, OCLC number, etc)

#### • **Filters**

– Custom collections, Open Access, Holdings Enabled, Shared, Database-only, etc

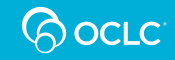

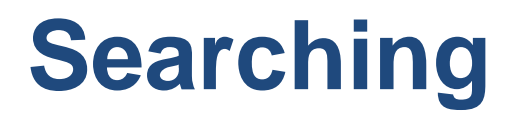

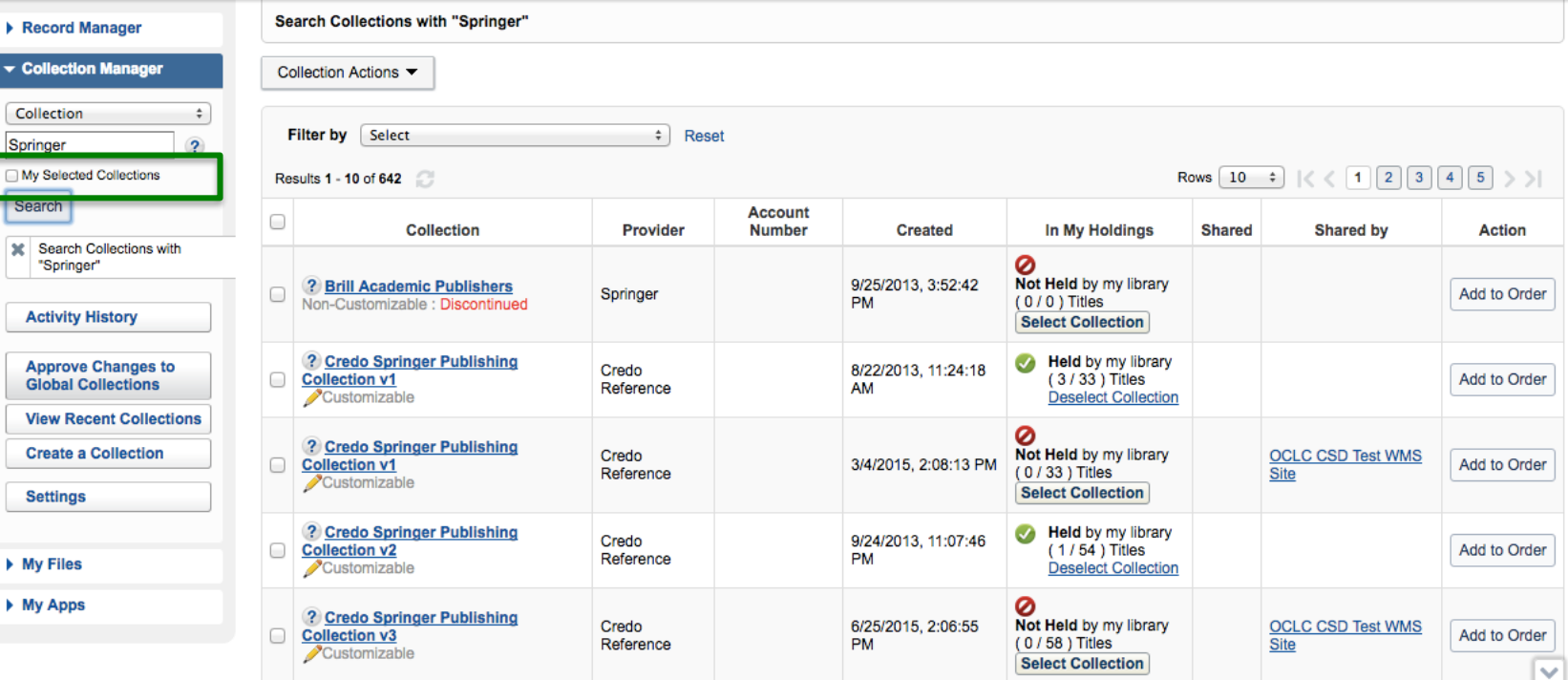

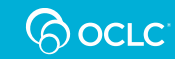

# **Searching – My Selected Collections**

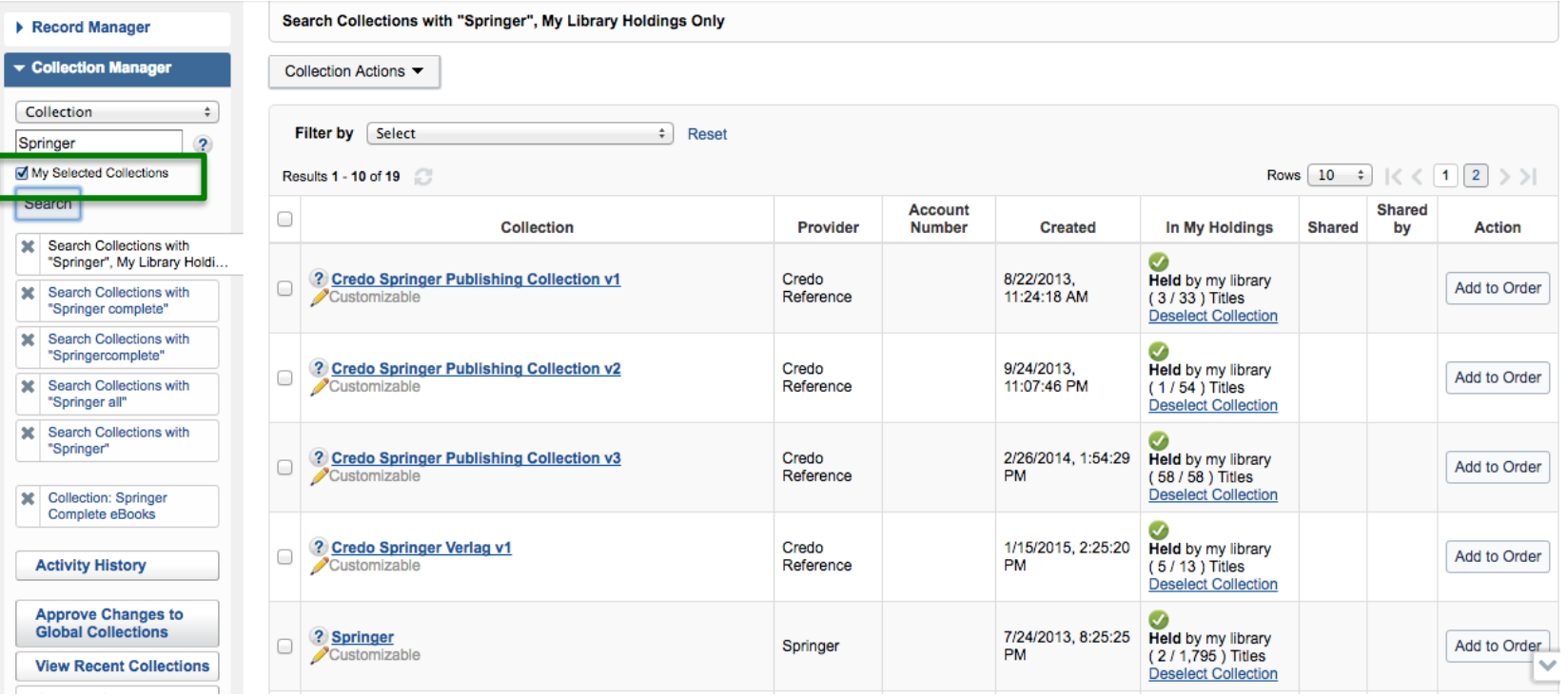

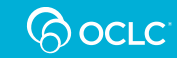

### **SELECTING COLLECTIONS IN FULL OR IN PART**

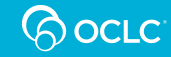

### **Selecting Collections and Titles**

- **Identify access in relation to collection, and then select**
- **Customizable vs. Non-Customizable**
	- Customizable: Can select individual titles
	- Non-Customizable: Collection can only be selected in its entirety
- **Select subset of titles vs. Select full collections (customizable collections)**
	- Two different kinds of interaction with a collection—can only have one at a time
		- Subset: Can add or remove titles at any time
		- Full: Have to change to subset to remove individual titles

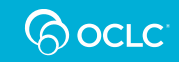

### **Customizable and Non-Customizable collections**

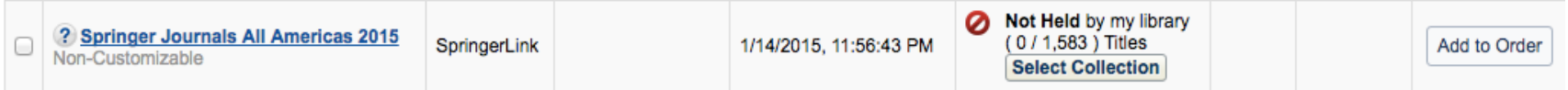

• Customizable collections have a pencil icon

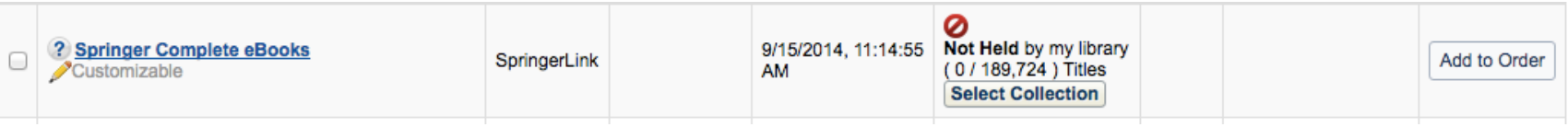

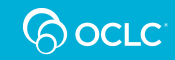

# **KBART Method: File Upload**

- Selecting titles based on a Provider File
	- Download global collections
	- Compare to provider file and isolate titles you want to select in your KB.
	- Re-upload with "select" in the ACTION (Column Z)
	- Scope for new collections can be "Update existing collection" or "Replace holdings in collection"

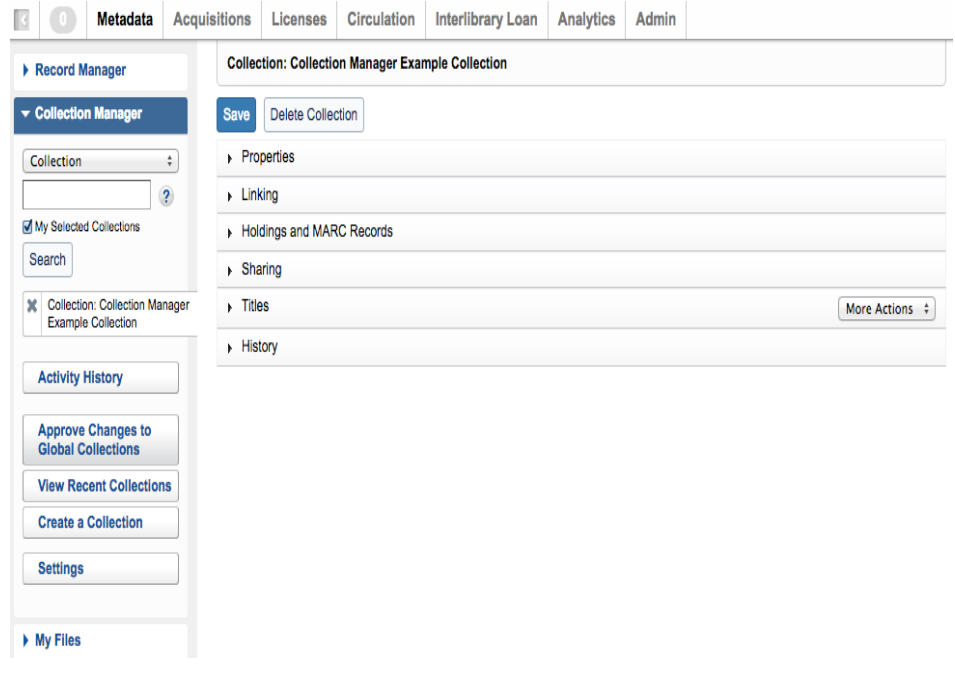

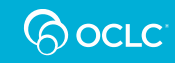

#### **CREATE CUSTOM COLLECTIONS**

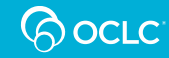

# **Custom Collections**

- Create a new knowledge base collection
- Add titles
	- By searching and selecting individual titles
	- Via KBART file upload (Recommended)
	- Custom Collections can be shared with other KB users.
	- Library's with access to the shared collection can contribute changes to the shared collection.

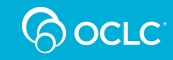

# **Custom Collections - Properties**

- Add Collection Name (can be modified later)
- Add Provider and Description
- Set Customizable/Non-**Customizable** 
	- Important for shared collections.
	- **If configured as customizable, OCLC Entry IDs must be included in the KBART data!!**
- Set collection type

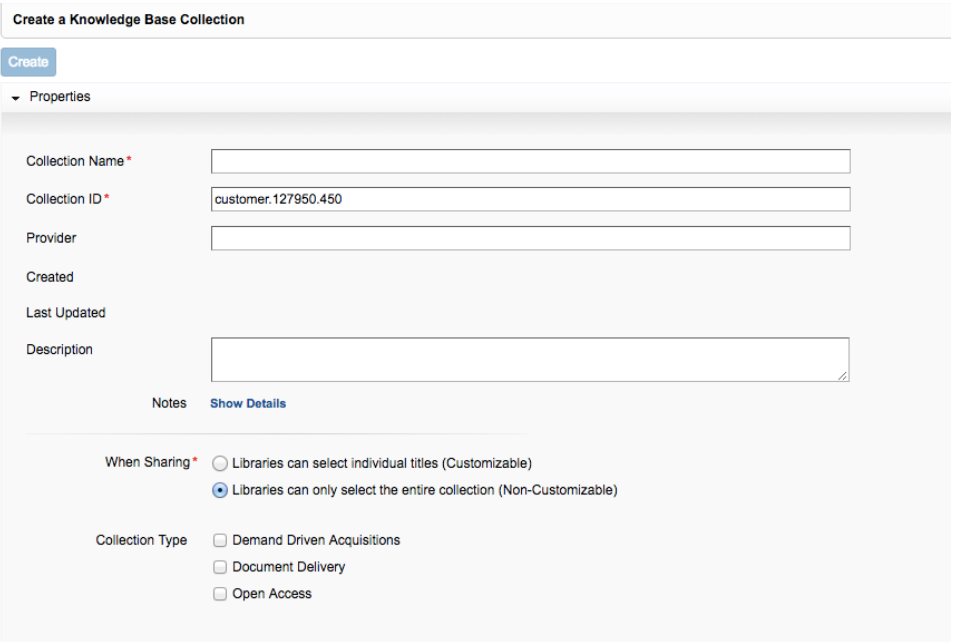

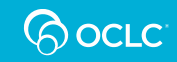

# **Custom Collections - Titles**

- Add titles from the dropdown below the titles list
	- Manual
	- OCN Lookup
- More Actions
	- Upload KBART
	- Download KBART

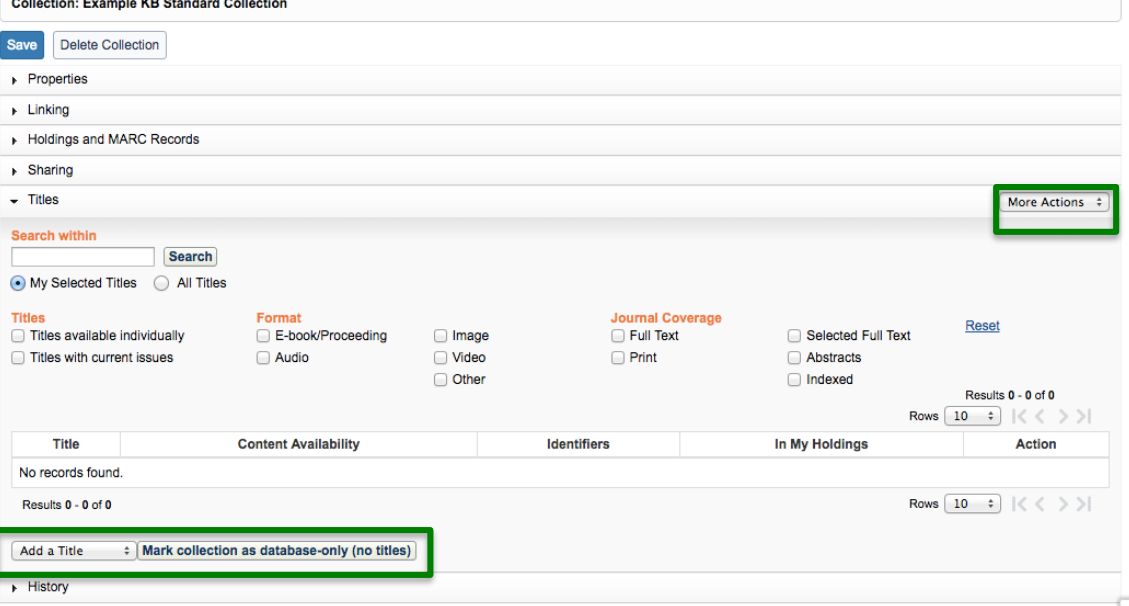

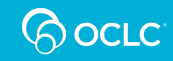

#### **COLLECTION-LEVEL SETTINGS**

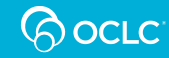

#### **Enable MARC Delivery for the collection**

- Click on collection name to access collection-level settings
- Enable MARC Record delivery from Holdings and MARC Records accordion

**NOTE: If receiving MARC records, delivery must be enabled at both the institution and collection level.**

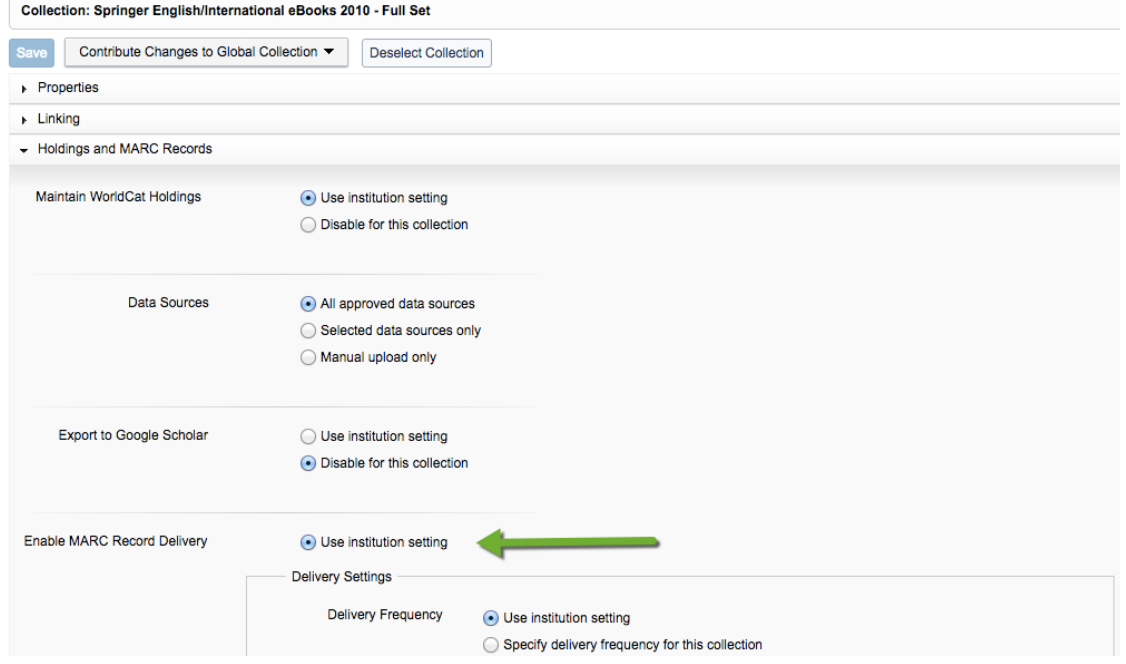

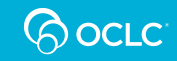

# **Delivery Settings**

nable MARC

- Set collection-level delivery frequency
- Subsequent Record Output
	- Only changes after initial delivery (default)
	- Complete set with every delivery
- Deliver records in separate files
	- Output records by collection

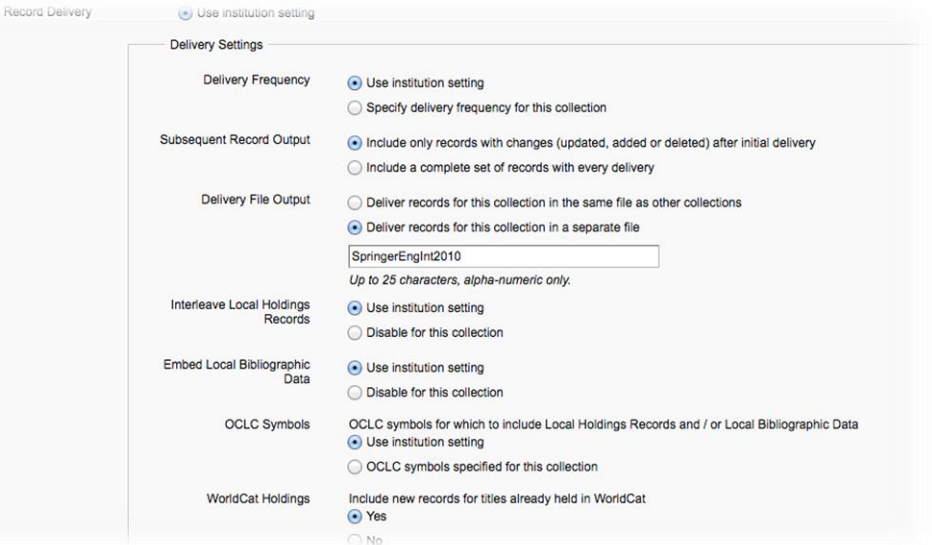

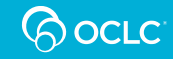

### **SHARING COLLECTIONS AND COOPERATIVE MANAGEMENT**

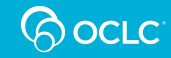

# **Collection-level Sharing**

- Similar to institution-level sharing
	- Enter library name or Registry ID and click "Add"
	- Shared-with library will then be able to select the shared collection in their own KB.

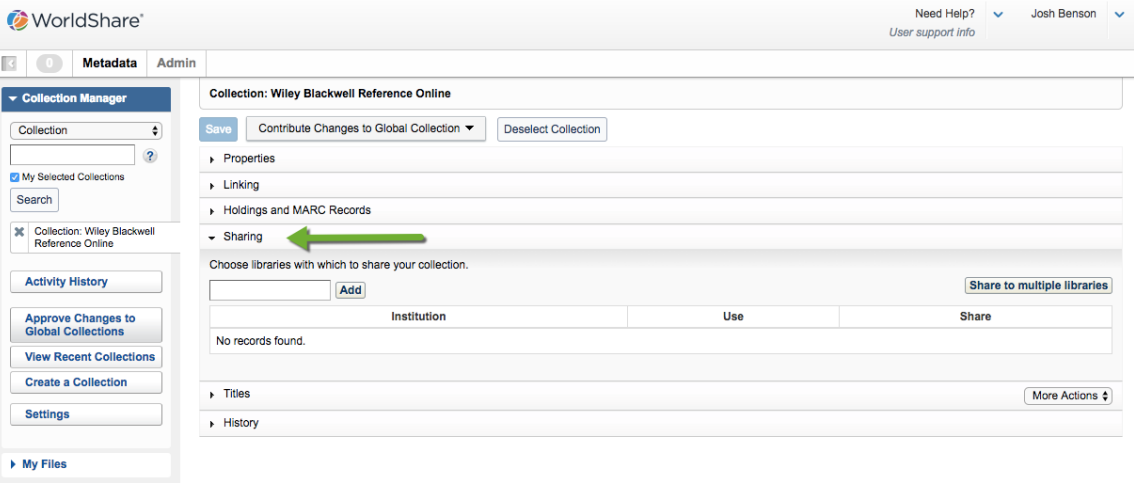

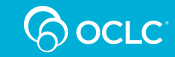

#### Recent cooperatively-managed collections

- American Museum of Natural History Research Library
- American Physical Society Publications
- Biblical Reference Ebook Collection (Saint Charles Borromeo Seminary)
- British History Online
- Chronicling America: Historic American Newspapers
- Digitalia Hispanica (Fuller Theological Seminary)
- EBSCO PsycBooks extra
- Field Museum Custom Collection (The Field Museum of Natural History)
- Open access ebooks and papers (McGill)
- The Other Voice in Early Modern Europe

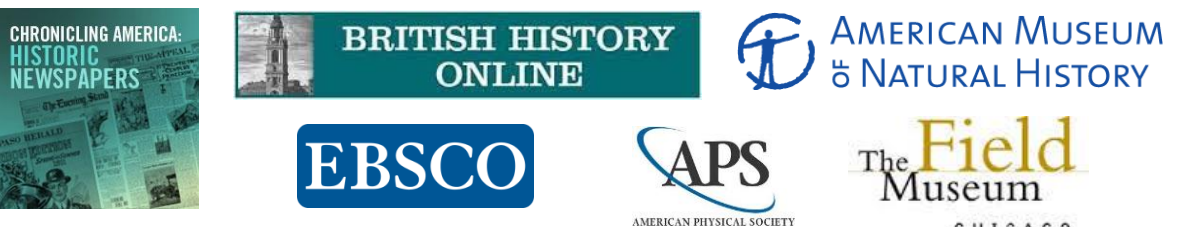

CHICAGO

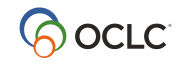

#### **REPORTS**

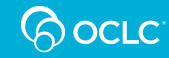

# **Reports**

- Enable Email Reports
- Enter 9-digit cataloging authorization code
- Enter email addresses, separate with semi-colon

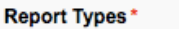

- ▼ Records Reports Deleted Records New Records Monthly Records
	- **Updated Records**
	- ▶ WorldCat Holdings Reports
	- Cataloging Partner Reports
	- Data Sync Reports

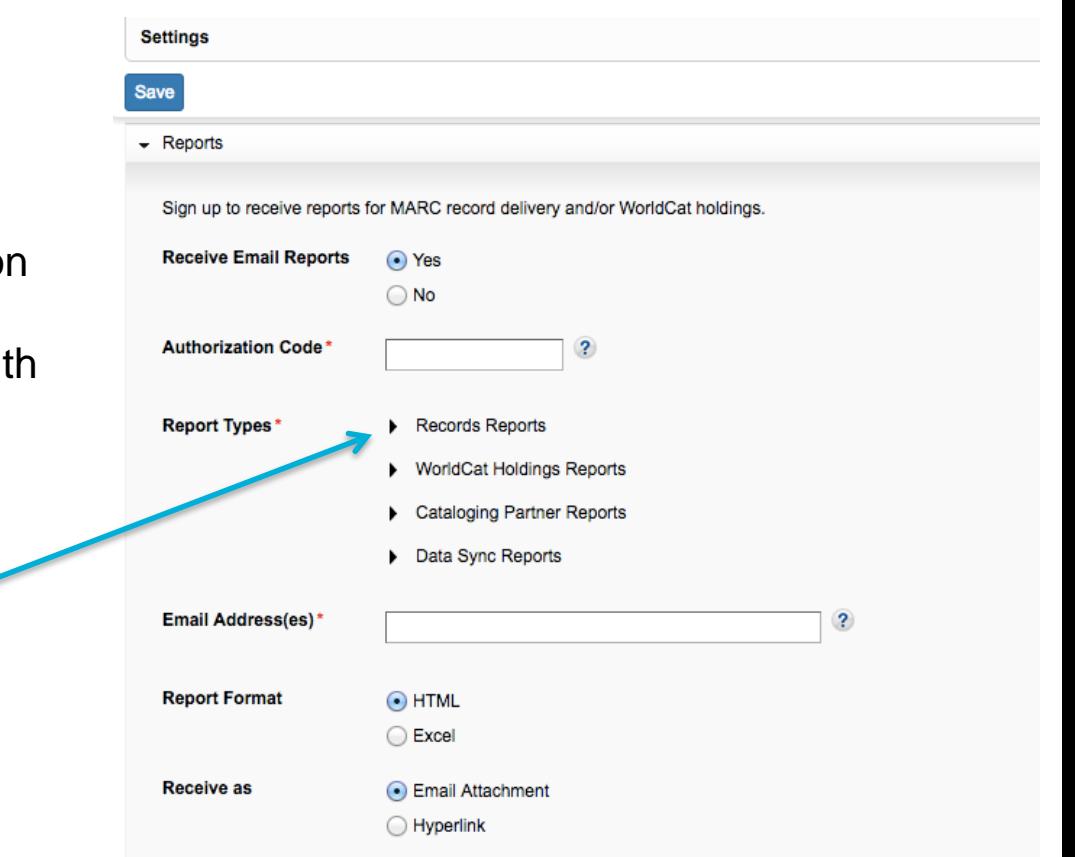

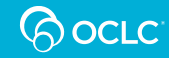

#### **BATCHLOAD WITH DATA SYNC COLLECTIONS**

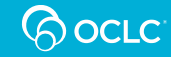

#### **Data Sync Collections**

- Use Collection Manager to create Data Sync Collections
- Submit records through Uploads in My Files or FTP.
- Data Sync now accepts Unicode files

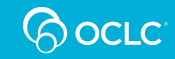

#### **FUTURE DEVELOPMENTS IN FUNCTIONALITIES**

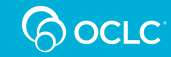

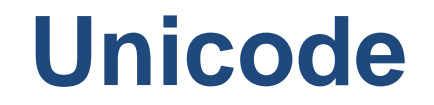

Libraries are able to catalog in any script now.

Collection Manager can output records in any script.

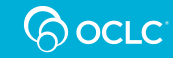

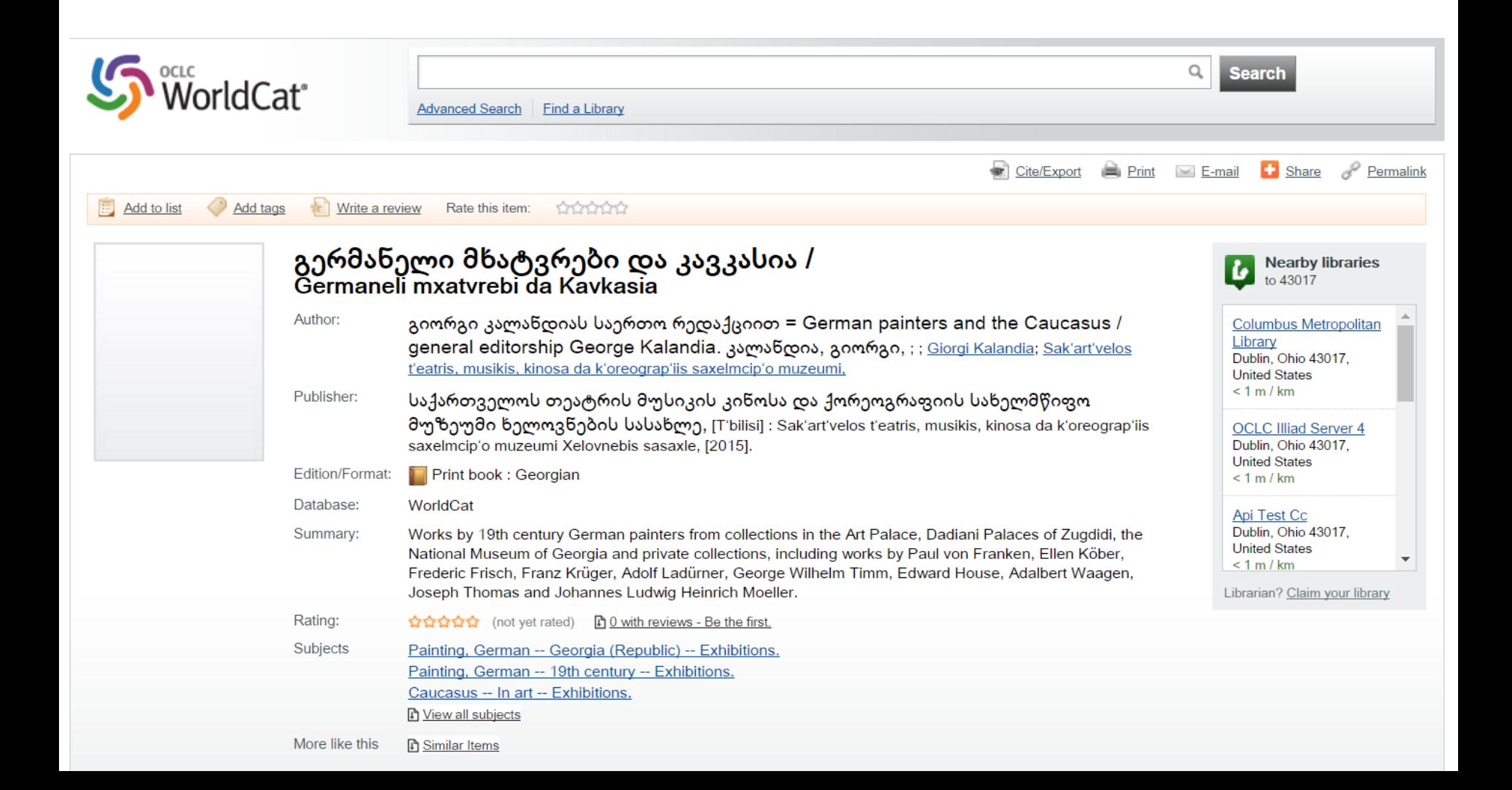

# **Coming Soon: Collection Isolation**

- Libraries will have the option to have collections treated as separate entities
	- Currently, if a title is held in two collections, records output for that title will reflect the information from both collections.
		- If separate file output option is selected, duplicate record will be output for both collections containing information from both collections.
	- Coming soon, if a title is held in two collections, separate records with collection-specific information will output for each collection.
- Expected availability: Quarter Three.

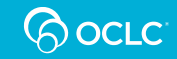

#### **Remember…**

#### **Collection Manager** is feature-rich and flexible. The challenge is that Collection Manager is feature-rich and flexible.

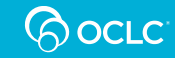

#### **Questions?**

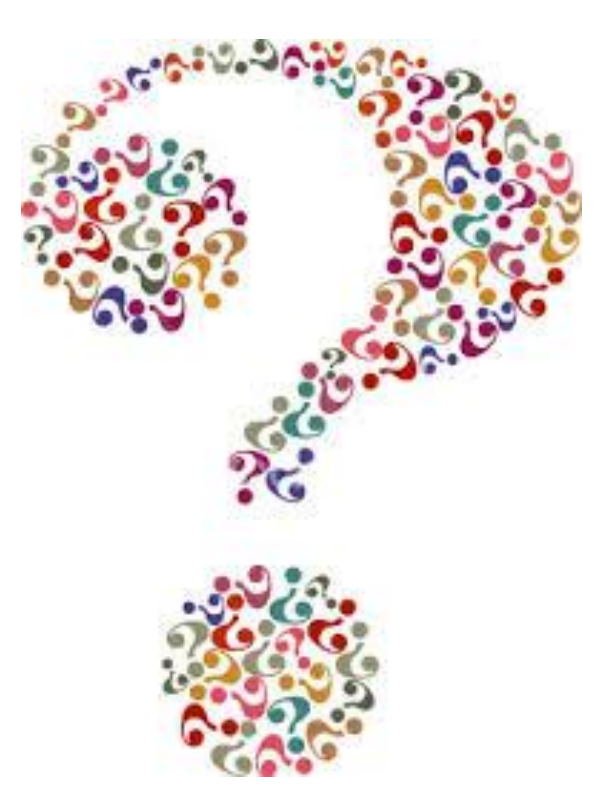

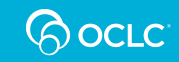

#### **WorldShare Collection Manager Resources**

- Additional (free) training for Collection Manager is available: [https://www.oclc.org/support/training/portfolios/cataloging-and-metadata/worldshare](https://www.oclc.org/support/training/portfolios/cataloging-and-metadata/worldshare-collection-manager.en.html)collection-manager.en.html
- Documentation: [https://www.oclc.org/support/services/collection](https://www.oclc.org/support/services/collection-manager/documentation.en.html)manager/documentation.en.html
- MARC record delivery documentation: [https://www.oclc.org/support/help/collectionmanager/#record\\_processing/data\\_processi](https://www.oclc.org/support/help/collectionmanager/#record_processing/data_processing.htm) ng.htm
- Details about New, Update and Delete Records: [https://www.oclc.org/support/help/collectionmanager/#record\\_processing/new\\_updates\\_](https://www.oclc.org/support/help/collectionmanager/#record_processing/new_updates_deletes.htm) deletes.htm
- CM Office Hours: [http://www.oclc.org/support/services/collection](http://www.oclc.org/support/services/collection-manager.en.html#officehours)manager.en.html#officehours
- [Report problems to your regional support office: https://www.oclc.org/support/contact](https://www.oclc.org/support/contact-support.en.html)support.en.html

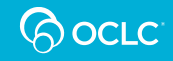

#### **Resources Continued**

Product Insights session led by OCLC product managers. February 13th, 2:30-4:00pm

Join OCLC product management staff for a WorldShare Collection Manager product insight session. Product Insights sessions are designed to gather community feedback on existing functionality and workflows, review new feature requirements, discuss new ideas for improving products, and maybe show-off a wireframe or two. These insight sessions are open for community members to attend.

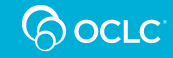

#### **Thank you!**

#### **Josh Benson**

Implementation Manager, WorldShare Collection Manager

# **Because** what is known must be shared.

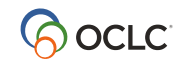